Ufficio Istruzione

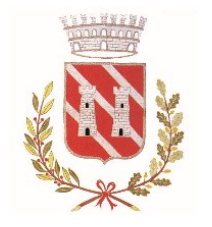

Comune di Almè

Provincia di Bergamo

## MANUALE PER LA PRESENTAZIONE DELL'ISTANZA DIGITALE DI ISCRIZIONE AL SERVIZIO MENSA SCOLASTICA

Per presentare l'istanza di iscrizione al servizio mensa è necessario collegarsi al sito [www.comune.alme.bg.it](http://www.comune.alme.bg.it/) ; in home page - Sezioni in evidenza - selezionare il riquadro blu SERVIZI SCOLASTICI e successivamente SERVIZIO MENSA SCOLASTICA e ACCEDI AL SERVIZIO DIGITALE.

Occorre autenticarsi con lo SPID oppure con CIE (carta d'identità digitale) e selezionare ISTANZE DIGITALI.

Il sistema chiede di dichiarare di aver letto e compreso (mettere la spunta sulla casella) l'informativa sulla privacy, disponibile cliccando sul link.

Procedere con l'inserimento dei dati del richiedente non già presenti. Inserire i dati del figlio/a o dei figli che si intendono iscrivere al servizio, seguendo tutti i passaggi: dati anagrafici, residenza, specifiche.

L'indicazione della necessità di dieta speciale o la richiesta di esclusione di alimenti per motivi religiosi o etici comporta la specificazione dei dati inerenti la richiesta stessa (patologia cronica, allergia, alimenti da escludere).

In caso di necessità di dieta speciale per motivi di salute, è possibile iscriversi per rispettare la scadenza fissata anche in assenza di certificazione medica, che deve comunque essere prodotta all'Ufficio Istruzione al più presto; il Comune non è comunque responsabile di somministrazioni non adeguate alla patologia dichiarata in caso di mancata presentazione di certificazione medica.

Esclusivamente per gli alunni residenti nel Comune di Almè viene stabilita la contribuzione al costo del pasto e le relative fasce ISEE (prestazioni agevolate rivolte a minorenni) come di seguito indicato: Fascia ISEE Tariffa costo pasto da Euro 0 a Euro 10.000,00 €. 3,60 da Euro 10.000,01 a Euro 20.000,00 €. 4,00 da Euro 20.000,01 in poi e in assenza di attestazione ISEE: costo totale del pasto

In tal caso, mettere la spunta sulla casella corrispondente e, nella sezione Documentazione allegare l'attestazione ISEE ordinario applicato alle prestazioni agevolate rivolte a minorenni

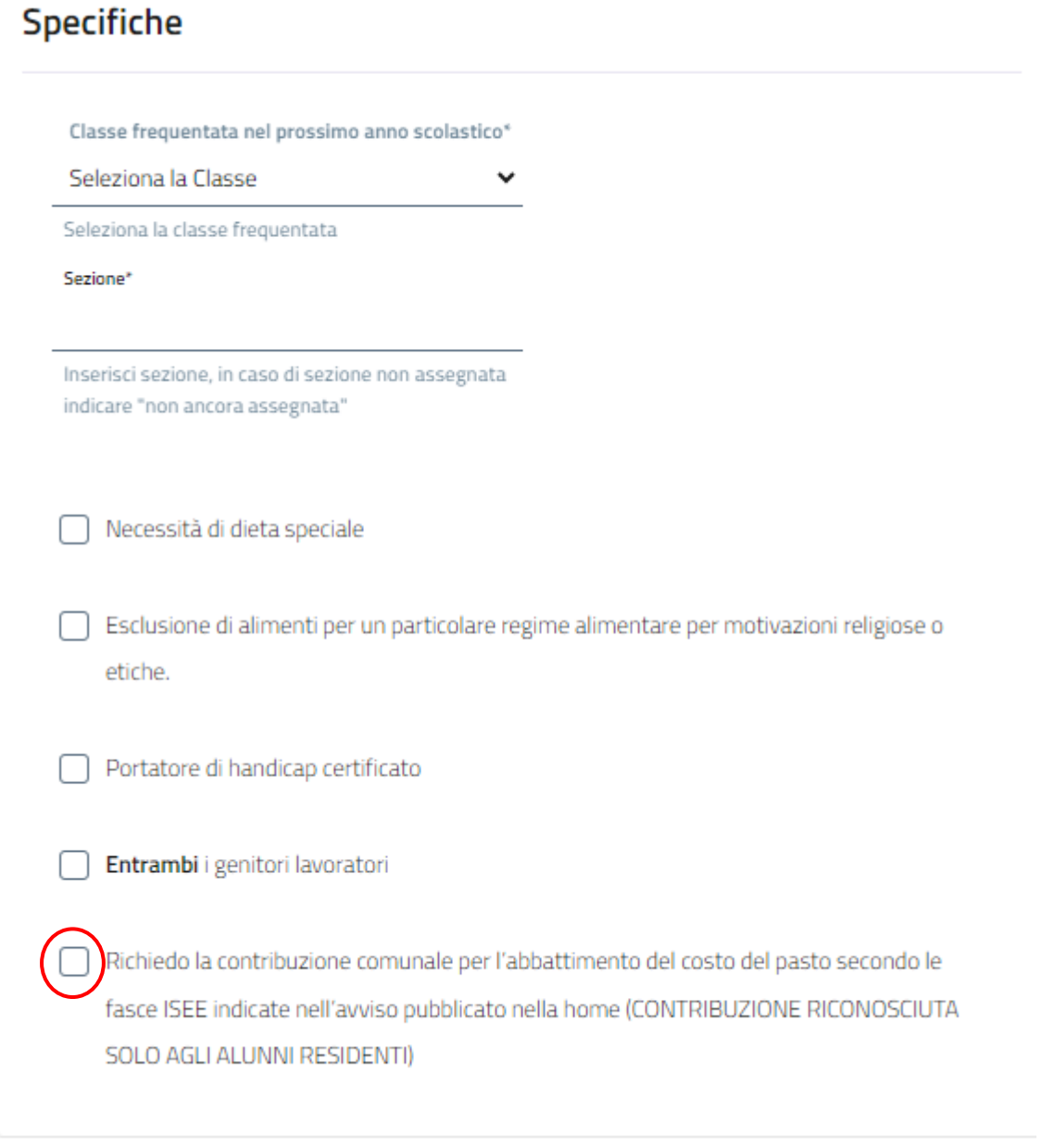

Figura 1

Effettuare quindi il pagamento su PagoPA, secondo i seguenti importi: quota annua di iscrizione €. 68,00.

Per gli alunni residenti ad Almè detta quota annua è ridotta a €. 47,60 per il secondo figlio iscritto al servizio e a €. 34,00 per il terzo o ulteriore figlio iscritto al servizio.

In caso di accesso al servizio successivamente all'inizio dell'anno scolastico, la quota di iscrizione viene calcolata secondo la seguente formula: (€. 68,00: 10 mesi) x n. mesi di accesso al servizio (per mese si intende il mese solare; la frazione di mese solare viene considerata per intero).

Selezionare la voce "pagamento da effettuare"

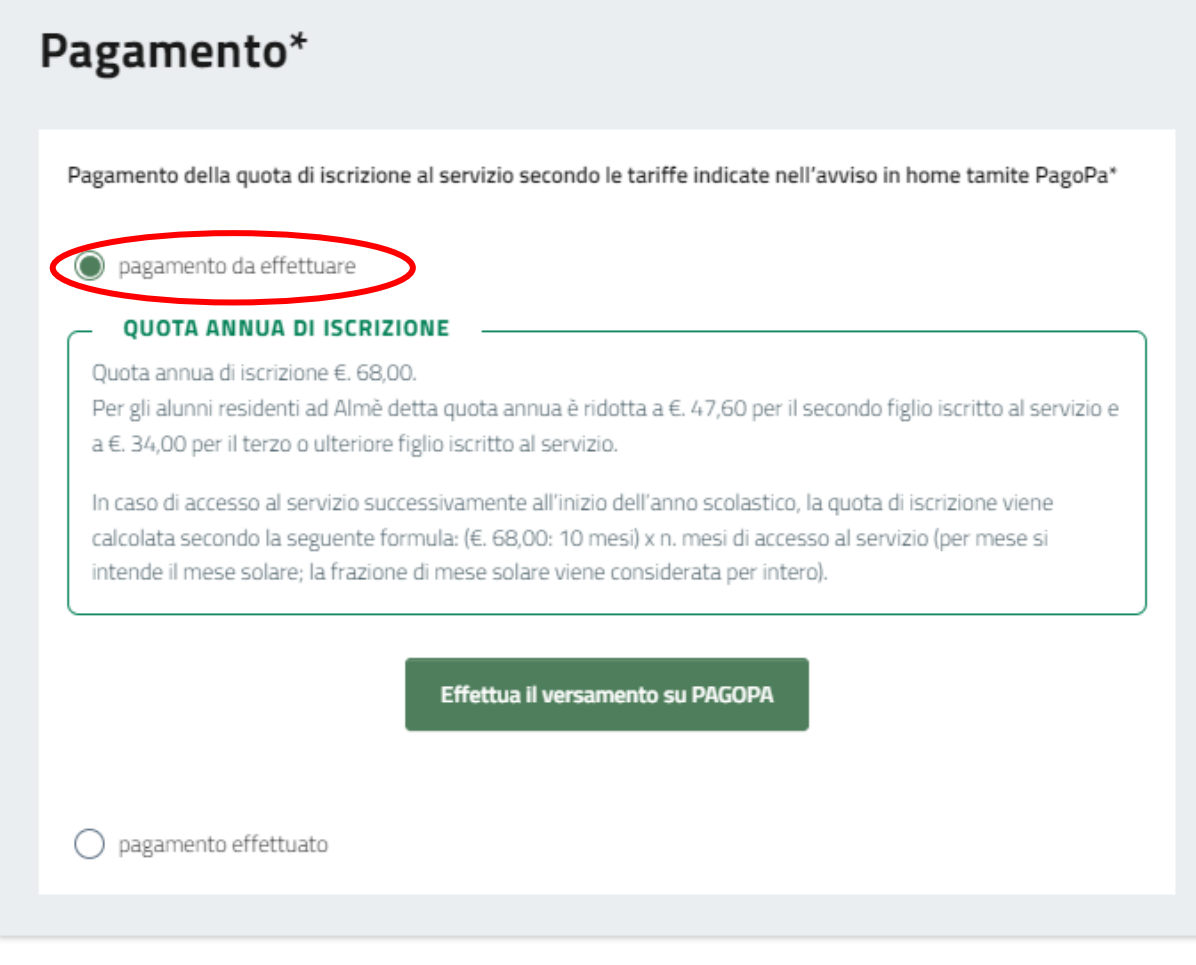

Figura 2

che indirizza a questa pagina per l'accesso alla piattaforma PagoPA:

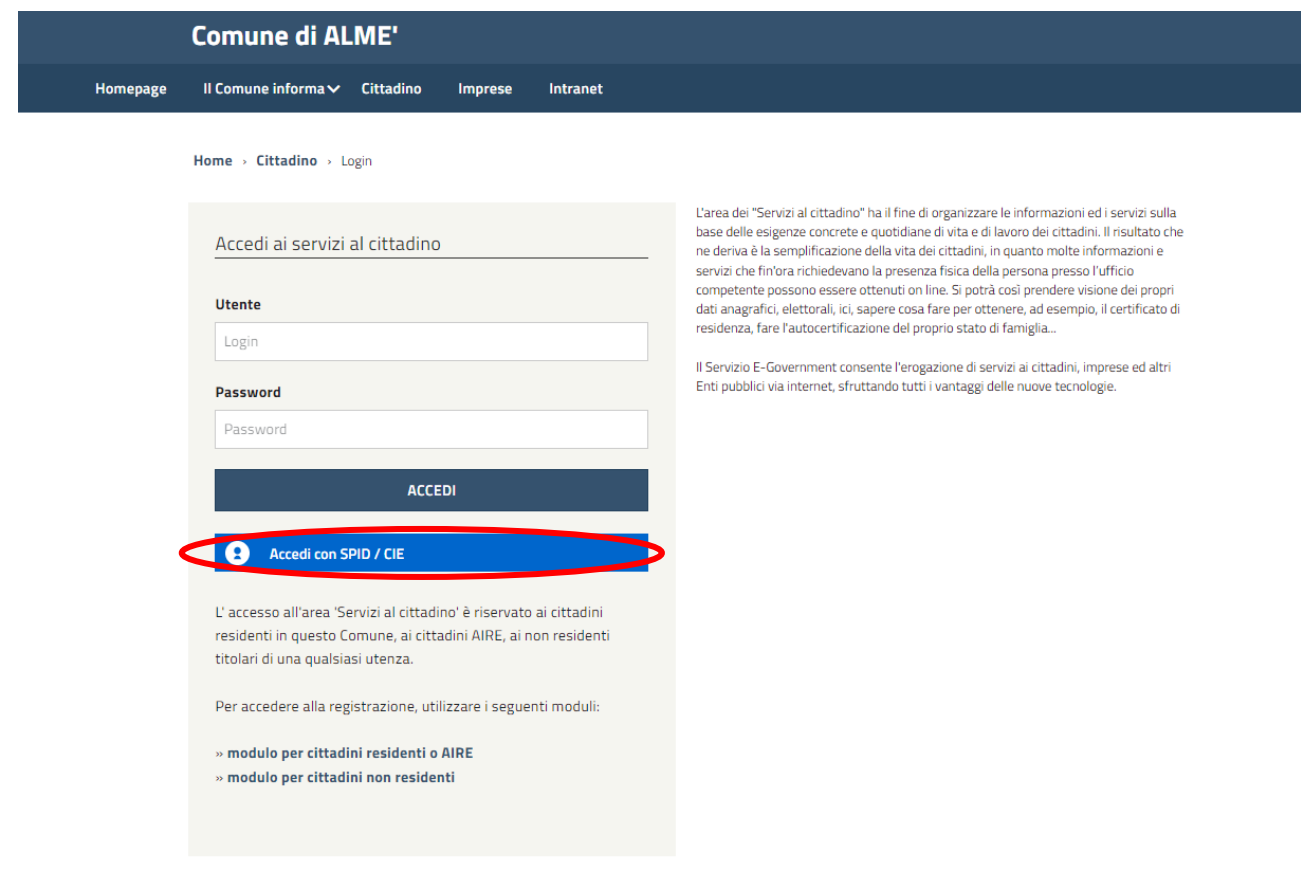

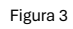

dove occorre nuovamente autenticarsi con lo SPID oppure con CIE (carta d'identità digitale);

selezionare la voce "Pagamenti PagoPA Spontanei"

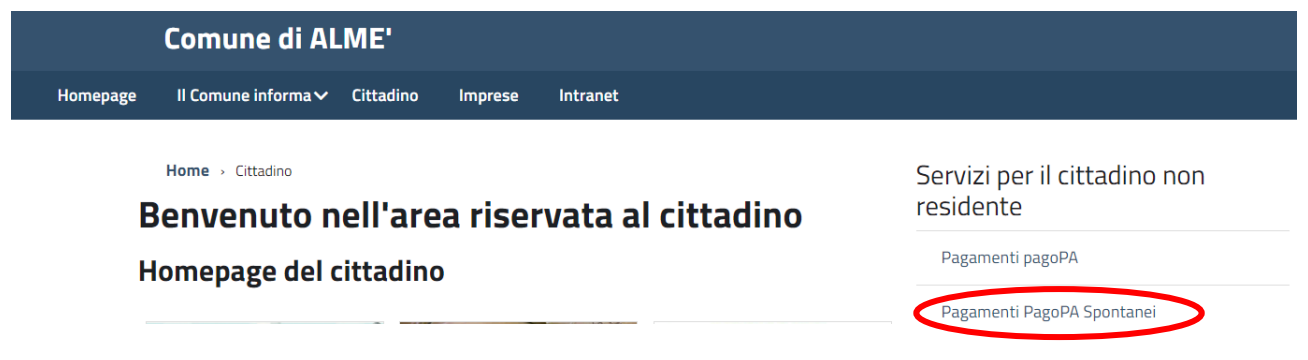

Figura 4

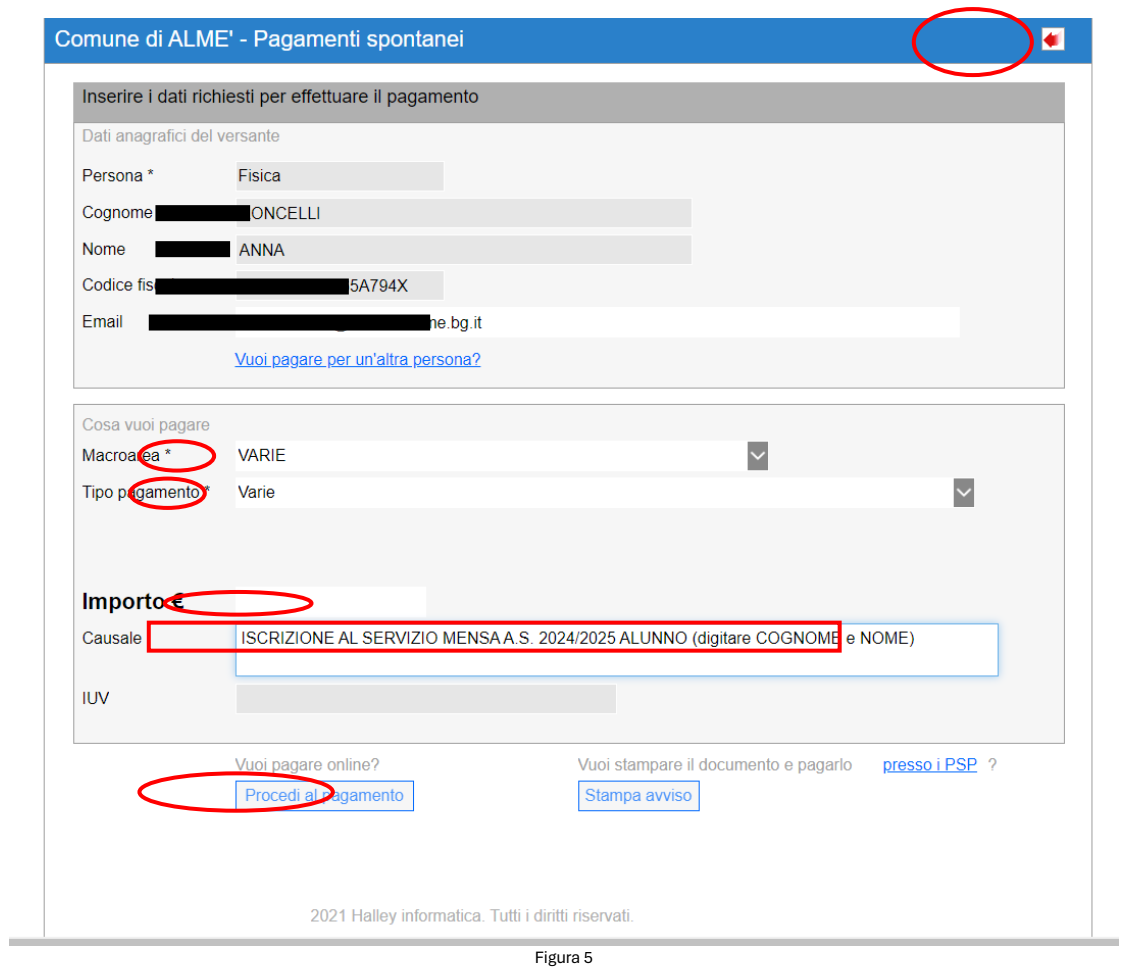

Cliccando su "Procedi al pagamento" si viene indirizzati alla seguente pagina:

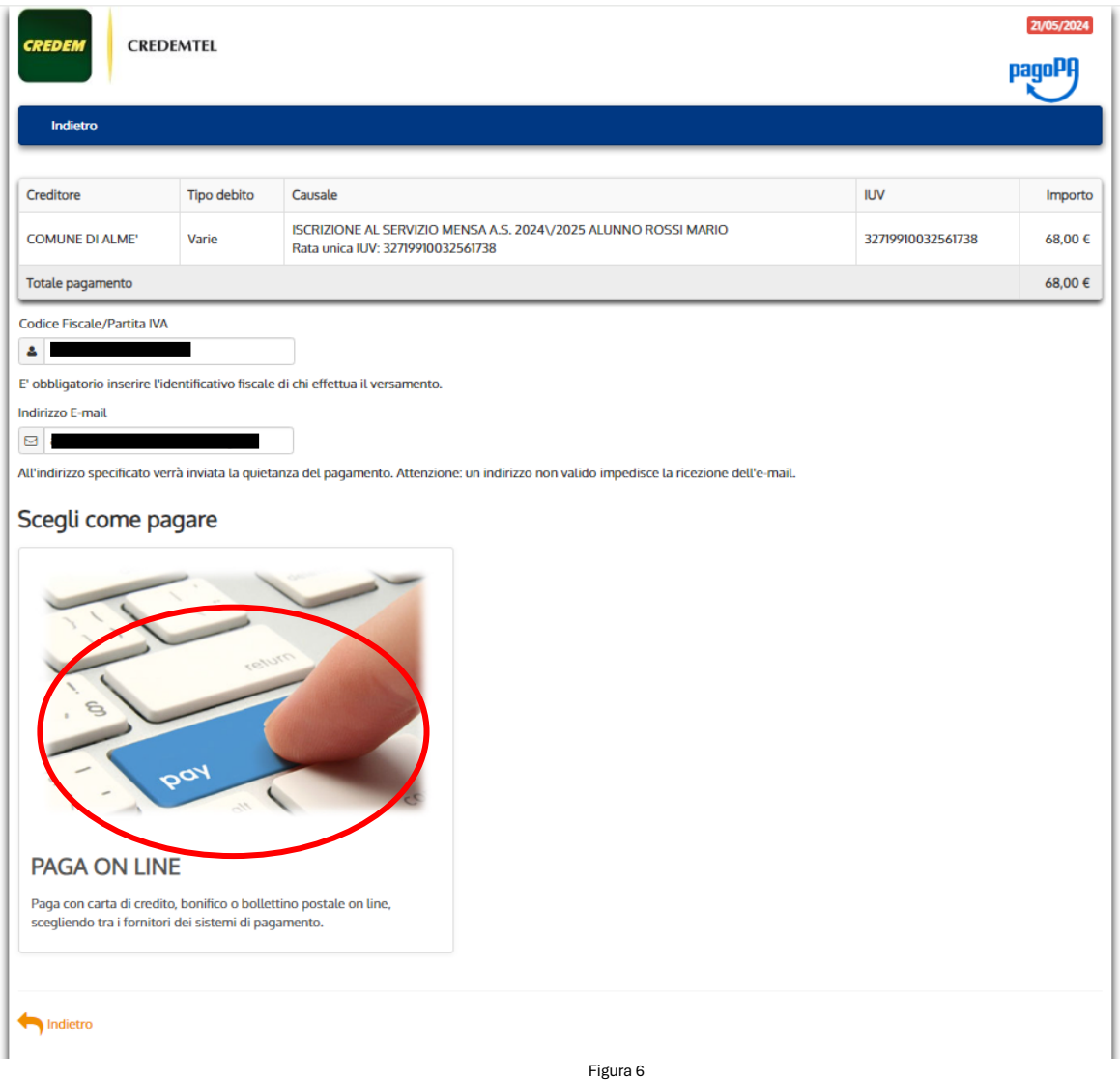

Cliccando su paga on line si attiva questa ulteriore schermata

## Comune di Almè /RFB/32719910032561738/TXT/Rata unica IUV: 32719910032561738 68,00€

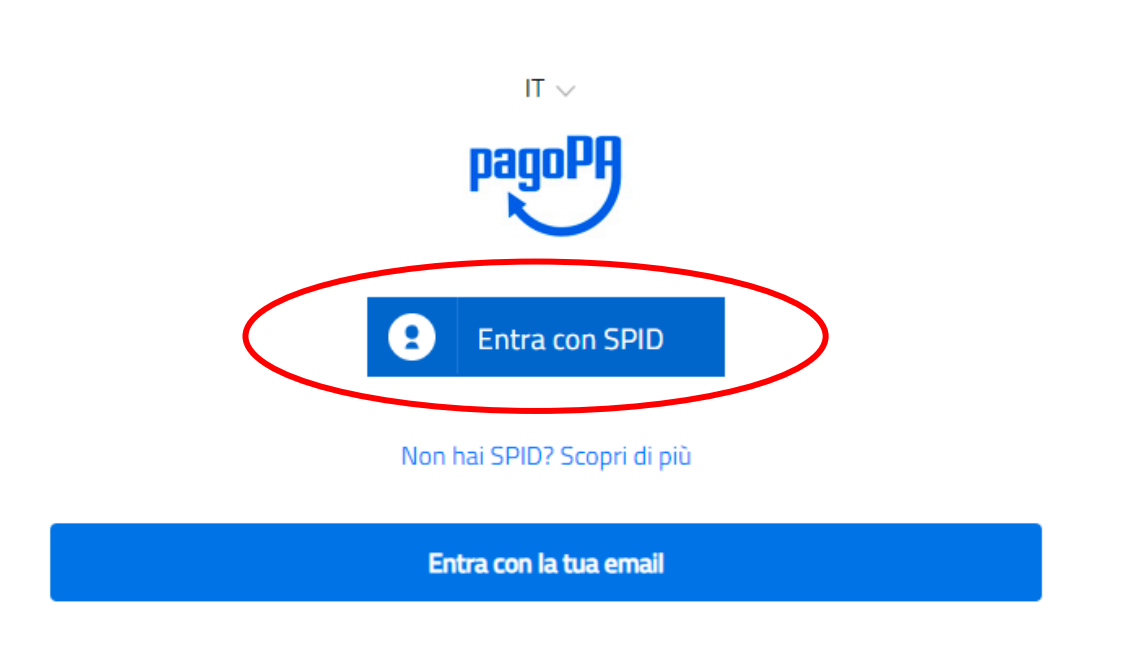

Figura 7

in cui bisogna autenticarsi nuovamente per poter selezionare la modalità di pagamento prescelta; seguire successivamente le indicazioni proposte e selezionare quelle di interesse.

Per tornare alla pagina indicata in Figura 7 è necessario cliccare sulla freccia rossa in alto a destra come indicato in Figura 4 (la maschera compare quando si conclude l'operazione di pagamento). Inserire i dati richiesti: IUV del pagamento e data del pagamento:

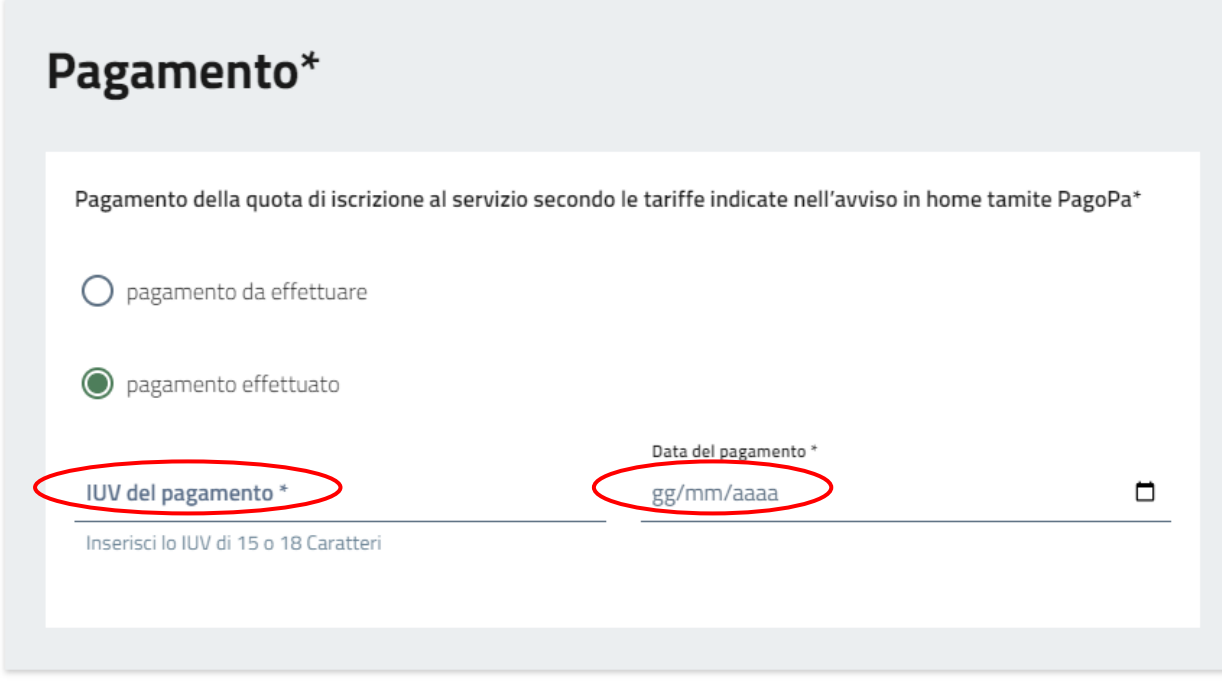

Figura 8

Nella sezione Documentazione, selezionare la dichiarazione che fa al caso.

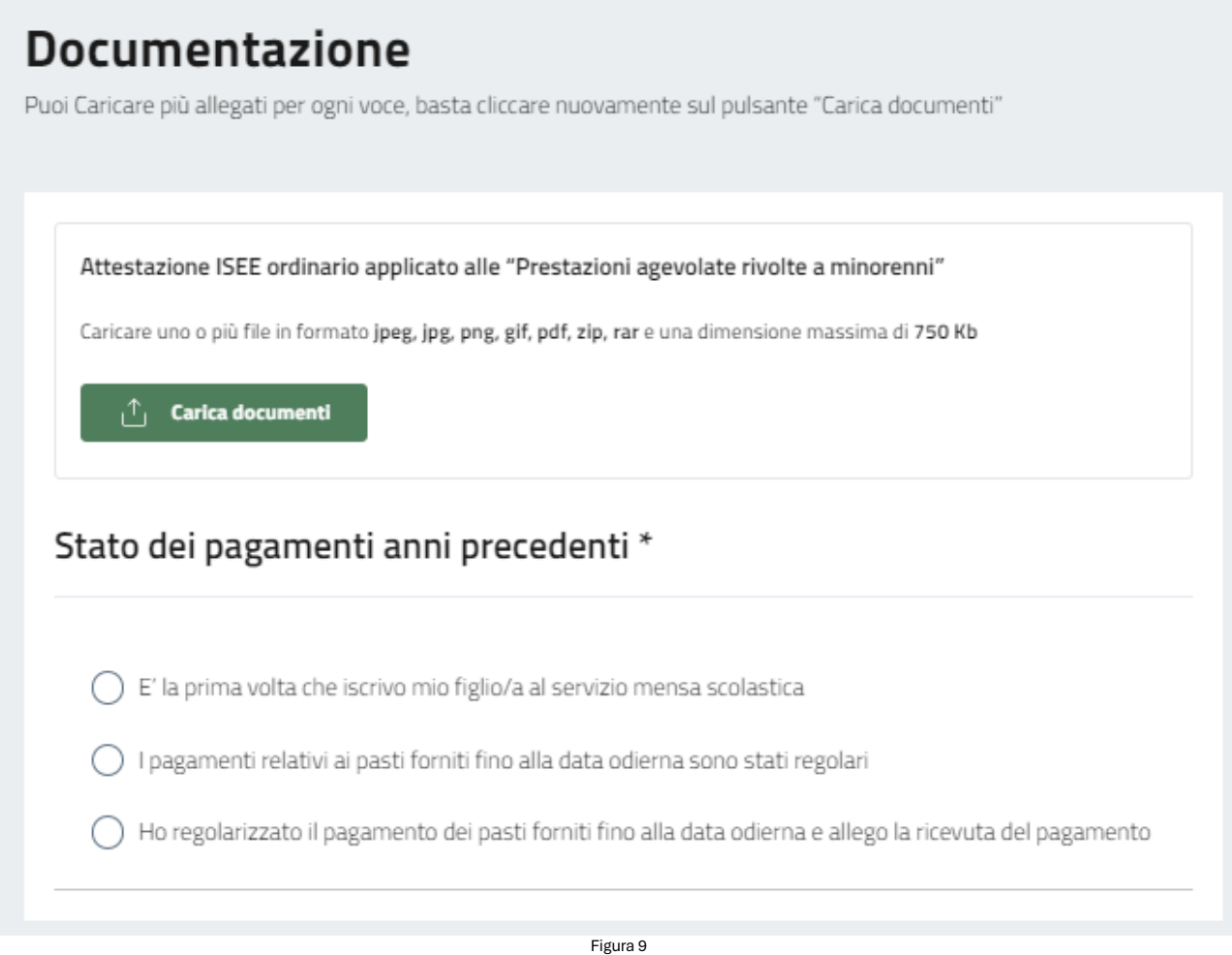

Il sistema presenta ora una scheda riepilogativa di quanto inserito, specificando che le informazioni fornite hanno valore di dichiarazione, chiedendo altresì una verifica finale prima dell'invio della richiesta, che deve essere effettuata dopo aver confermato di aver preso visione dei termini e condizioni di servizio riportate.

Il sistema produce la ricevuta della domanda presentata, che viene registrata a protocollo; è possibile acquisire sia la ricevuta (Scarica la ricevuta) che copia della domanda presentata (istanza PDF)

## $\odot$  Richiesta inviata

Grazie, abbiamo ricevuto la tua richiesta per la pratica MS00000011.

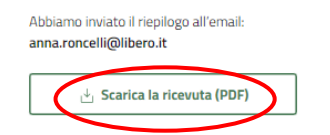

 $\lambda$ 

**INDICE DELLA PAGINA** 

## Prossimi passi

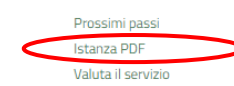

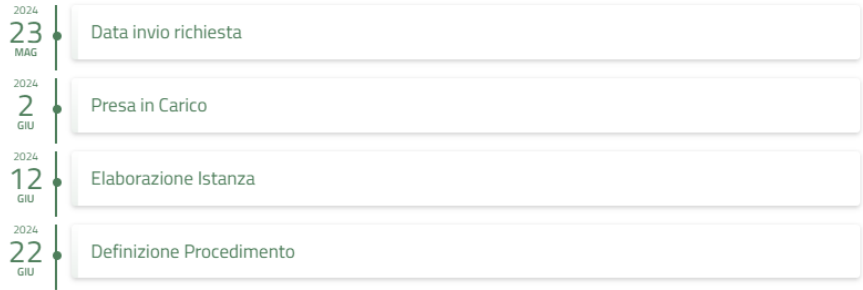

La pratica si conclude entro **30 giorni** dall'invio della stessa.<br>In caso di eventuali Richieste di Integrazione Documenti, i tempi sono prolungati di massimo **10 giorni** per ogni richiesta di integrazione.

Consulta la richiesta nella tua area riservata.

Figura 10